## **Dela dina ärenden i GeoDig**

## **Funktionen "Dela" är praktisk när du exempelvis anlitar en underentreprenör som bara ska ha tillgång till vissa av dina ledningsanvisningsärenden.**

För att dela dina ärenden utanför din egen organisation, se först till att din app är uppdaterad till den senaste versionen. Den du delar ärendet med ska också ha den senaste versionen av GeoDig installerad i sin telefon. Samtliga områden i ärendet blir tillgängliga för den du delar ärendet till.

## **Så gör du!**

- Bläddra till ärendet och tryck fram detaljinformation. **1**
- Tryck på "Dela". **2**
- Sök eller fyll i e-postadressen till den du delar ärendet med. E-postadressen ska vara densamma som används i GeoDig. **3**
- Bekräfta delning. **4**

**5**

Du kan avsluta delningen genom att trycka på papperskorgen.

## **Har du frågor?**

Maila oss på support@geomatikk.se

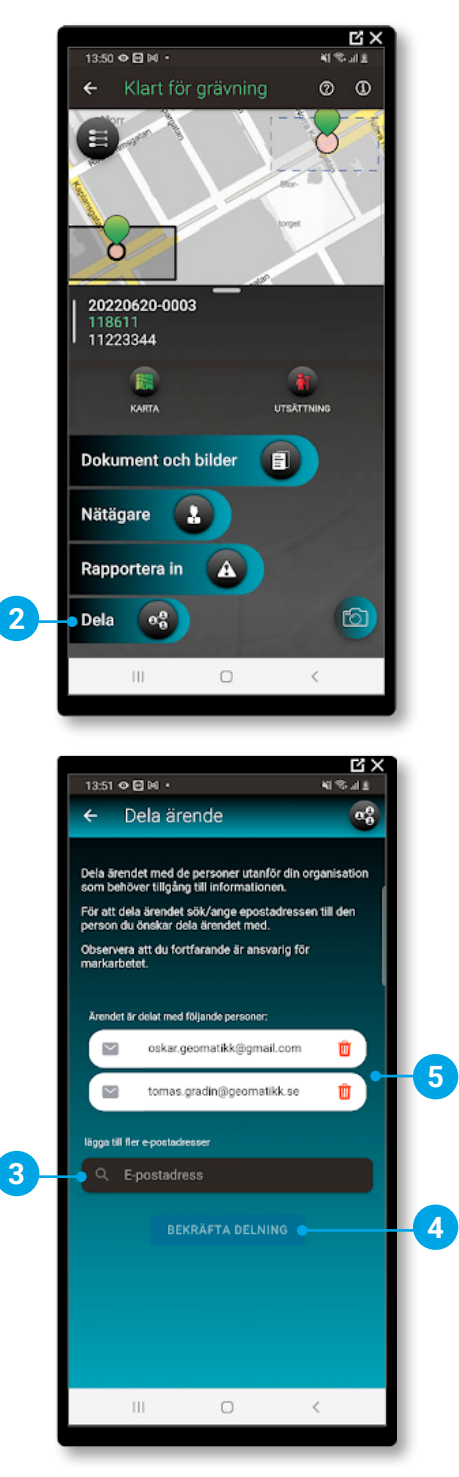

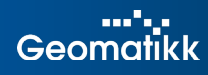